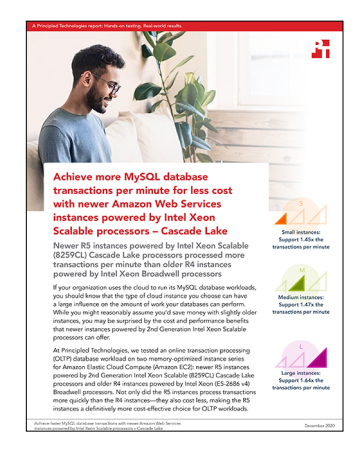

The science behind the report:

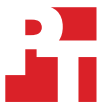

Achieve more MySQL database transactions per minute for less cost with newer Amazon Web Services instances featuring Intel Xeon Scalable processors – Cascade Lake

This document describes what we tested, how we tested, and what we found. To learn how these facts translate into real-world benefits, read the report [Achieve more MySQL database transactions per minute for less cost with](http://facts.pt/L5S3md0)  [newer Amazon Web Services instances featuring Intel Xeon Scalable processors – Cascade Lake](http://facts.pt/L5S3md0).

We concluded our hands-on testing on November 13, 2020. During testing, we determined the appropriate hardware and software configurations and applied updates as they became available. The results in this report reflect configurations that we finalized on November 19, 2020 or earlier. Unavoidably, these configurations may not represent the latest versions available when this report appears.

# Our results

The following tables list our test results in TPM and NOPM. For this report's wins, we used TPM.

Table 1: Comparison of results for the online transaction processing test from the HammerDB benchmarking suite on small (8vCPU) Amazon EC2 instances running MySQL. The r5.2xlarge instance featured Cascade Lake processors, while the r4.2xlarge instance featured Broadwell processors.

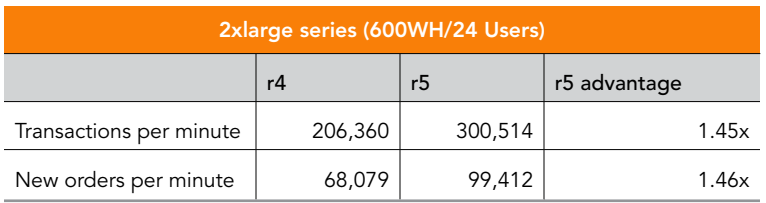

Table 2: Comparison of results for the online transaction processing test from the HammerDB benchmarking suite on medium (16vCPU) Amazon EC2 instances running MySQL. The r5.4xlarge instance featured Cascade Lake processors, while the r4.4xlarge instance featured Broadwell processors.

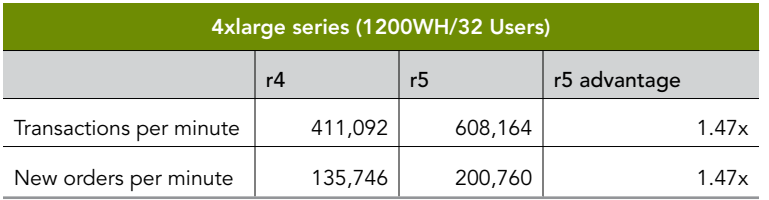

Table 3: Comparison of results for the online transaction processing test from the HammerDB benchmarking suite on large (64vCPU) Amazon EC2 instances running MySQL. The r5.16xlarge instance featured Cascade Lake processors, while the r4.16xlarge instance featured Broadwell processors.

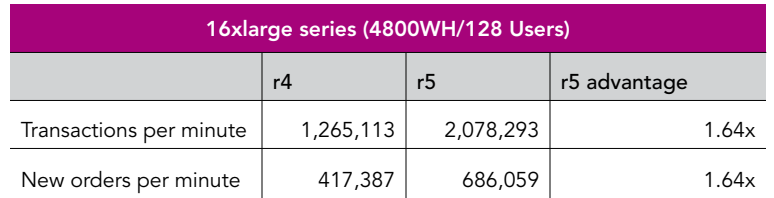

Achieve more MySQL database transactions per minute for less cost with newer<br>December 2020 Amazon Web Services instances featuring Intel Xeon

# System configuration information

Table 4: Detailed information on the r4 systems we tested.

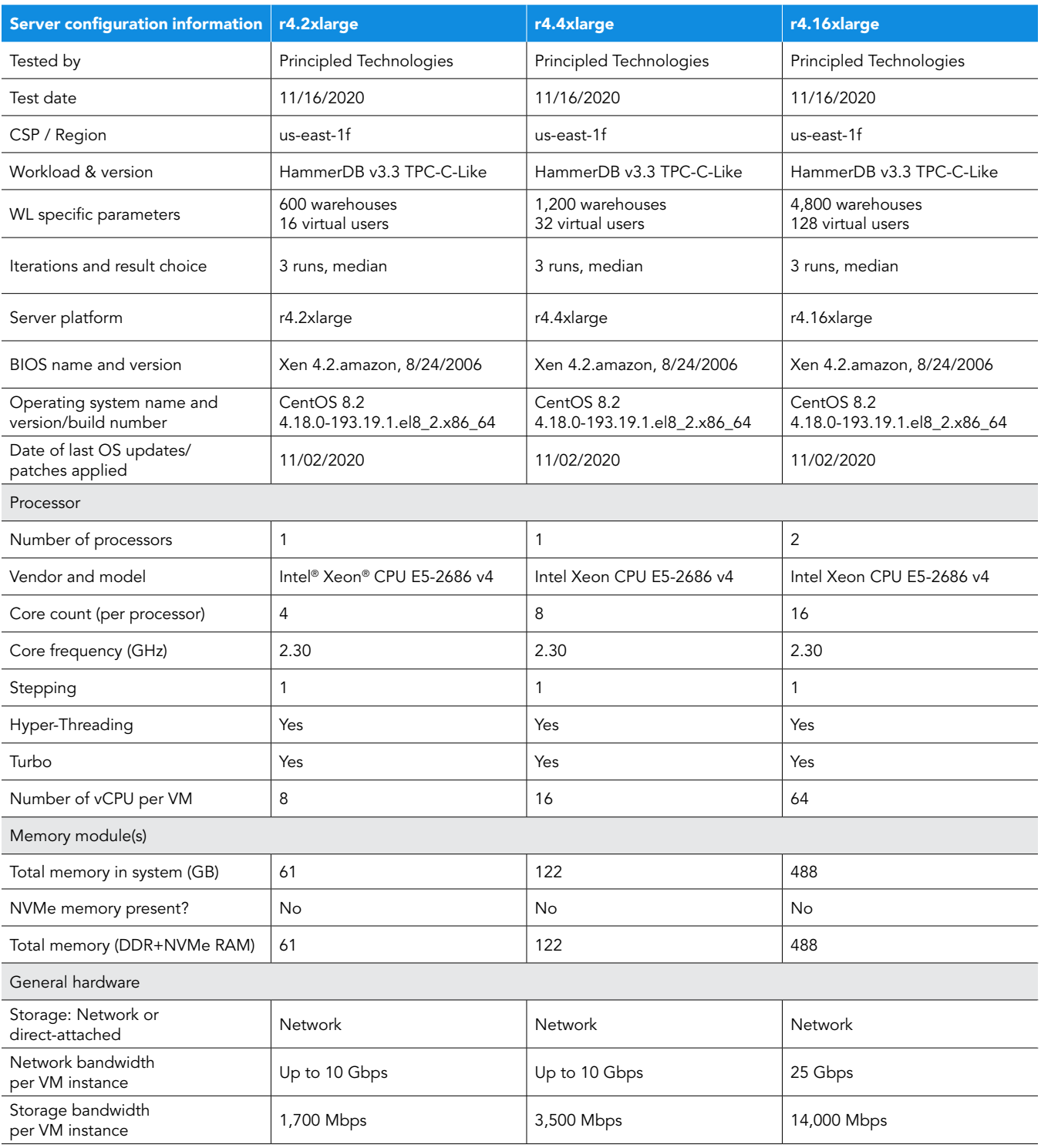

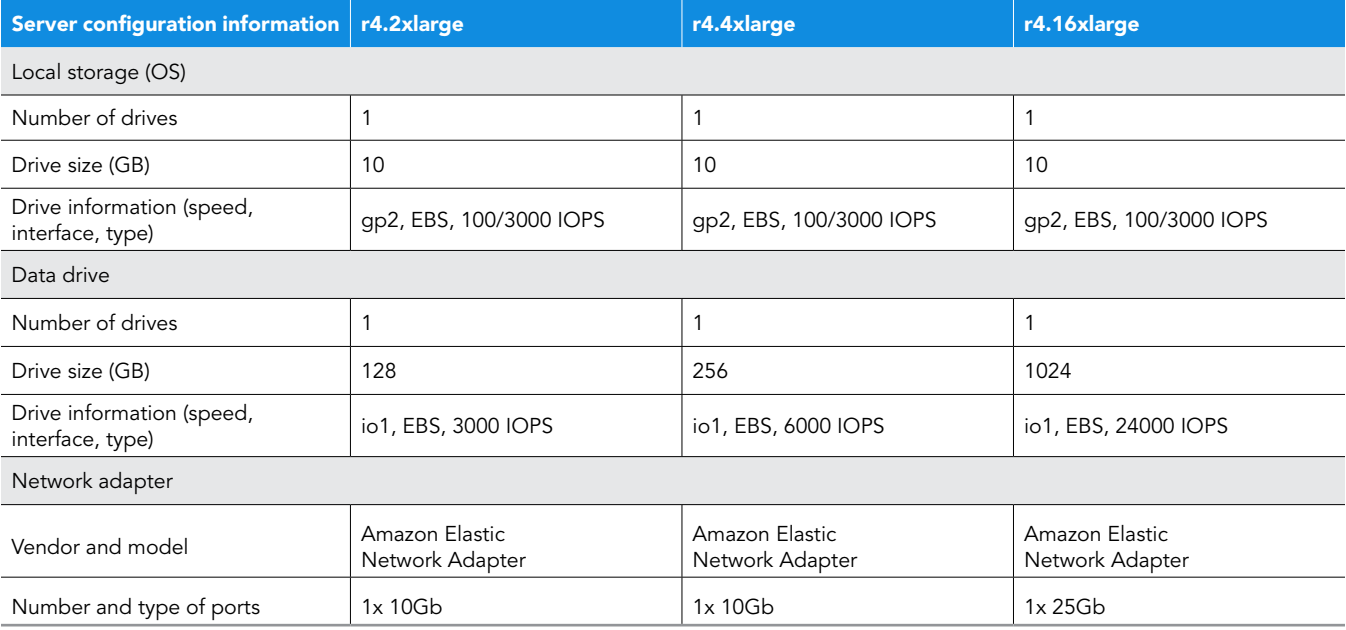

Table 5: Detailed information on the r5 systems we tested.

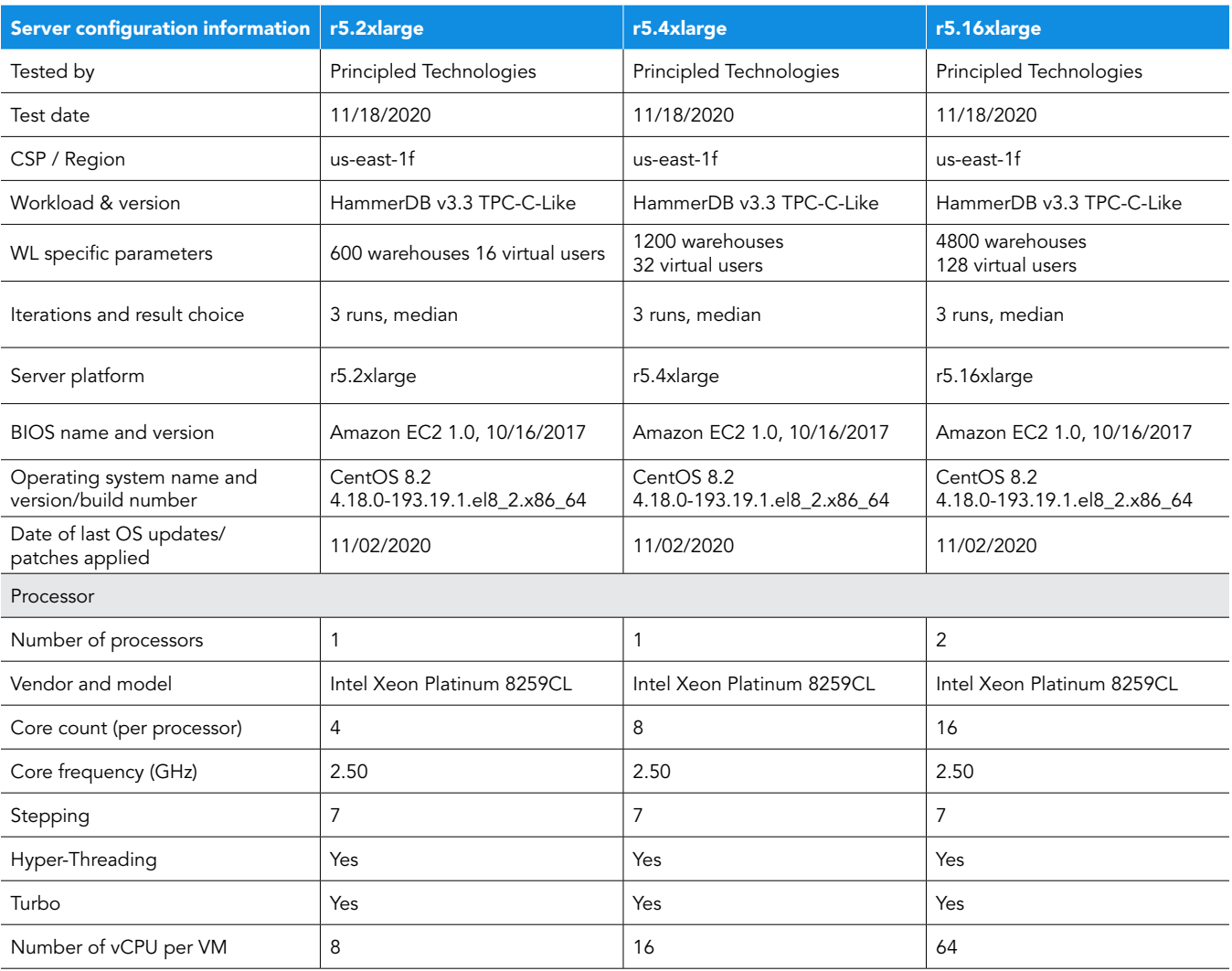

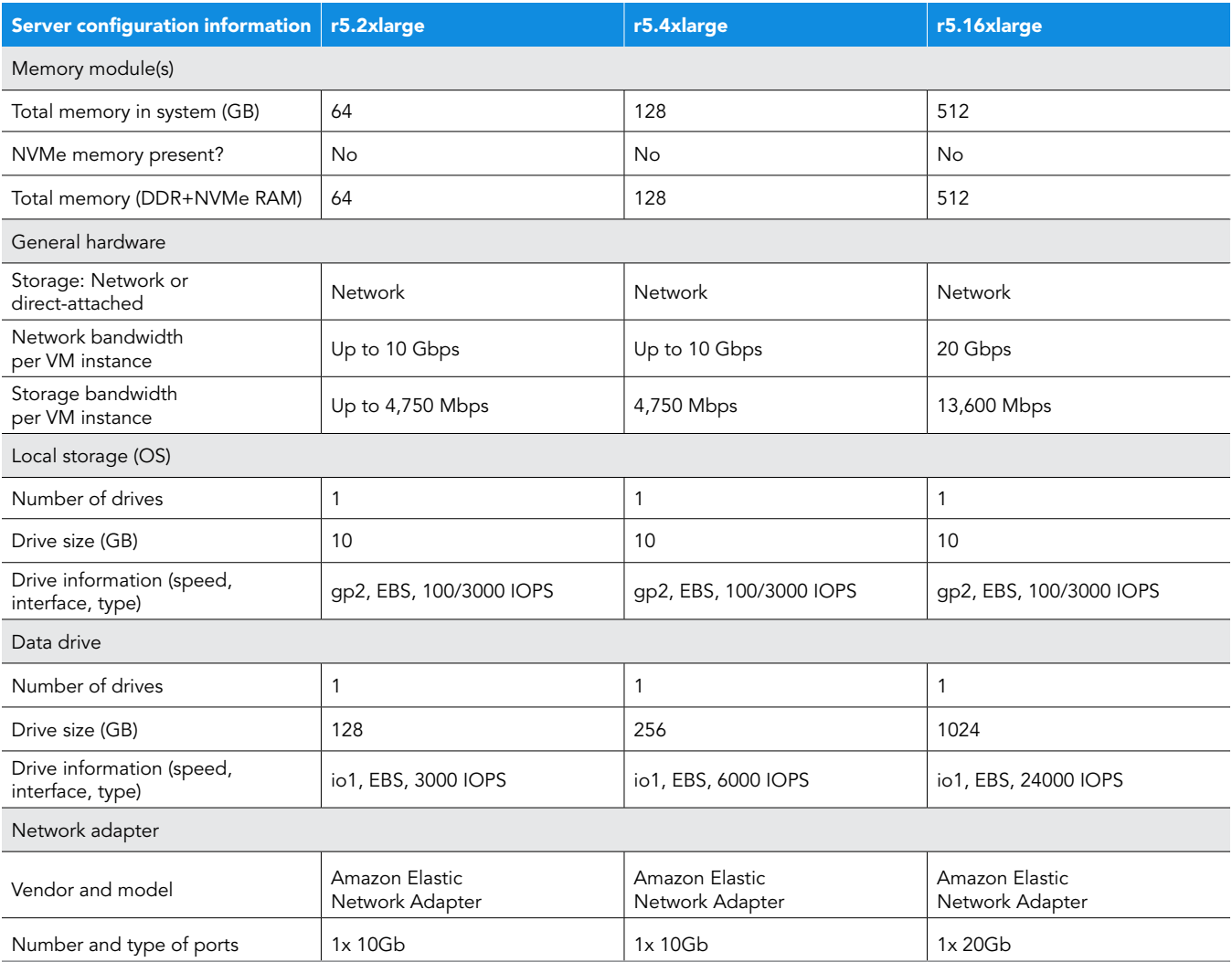

# How we tested

# Testing overview

For this project, we tested AWS instances featuring older Intel E5 v4 processors vs. newer 2nd generation Xeon processors. We ran a TPC-Clike workload on MySQL on the AWS instances to show the performance increase in terms of transactions per minute on OLTP databases that customers can expect to see using the newer instance series vs. the older.

# Using our methodology to aid your own deployments

While the methodology below describes in great detail how we accomplished our testing, it is not a deployment guide. However, because we include many basic installation steps for operating systems and testing tools, reading our methodology may help with your own installation.

# Creating the mysql instance

This section contains the steps we took to create our client instance for remotely running the HammerDB benchmark client software.

## Create the mysql instance

- 1. Log into AWS and navigate to the AWS Management Console.
- 2. Click on EC2
- 3. Click Launch instance, then Launch instance in the dropdown to open the Launch Instance wizard.
- 4. In the search window, enter CentOS 8 and press enter.
- 5. On the AWS Marketplace tab, click the Select button next to "CentOS 8 (x86\_64) with Updates HVM" by Amazon Web Services CentOS-8-ec2-8.2.2004-20200923-1.x86\_64-471d022d-974f-4f9c-8e39-b00d9b583833-ami-03b6a1d995f5a5146.4
- 6. On the Choose Instance Type tab, select mysql-{r4,r5}.{2,4,16}xlarge , then click "Next: Configure Instance Details".
- 7. On the Configure Instance tab, set the following:
	- a. Number of instances: 1
	- b. Purchasing option: Leave unchecked
	- c. Network: Default VPC.
	- d. Subnet: Choose the region you're working in.
	- e. Auto-assign Public IP: Enable.
	- f. Placement Group: Leave unchecked.
	- g. Capacity Reservation: Open
	- h. Domain join directory: No Directory
	- i. IAM role: S3READ
	- j. Shutdown behavior: Stop
	- k. Click Next: Add Storage.
- On the Add Storage tab, set the following:
	- a. Size: 10GB
	- b. Volume Type: gp2
	- c. Delete on Termination: Checked
	- d. Encryption: Not Encrypted
	- e. Click Add New Volume
	- f. Size: {64GB,128GB,512GB}
	- g. Volume Type: io1
	- h. IOPS: {2000,4000,16000}
	- i. Delete on Termination: Checked
	- j. Encryption: Not Encrypted
	- k. Click Next: Add Tags
- 9. On the Configure Security Group tab, set the following:
	- a. Select an existing security group
	- b. Chose the group created for MySQL and HammerDB.
	- c. Click Review and Launch.
- 10. On the Review Tab, click Launch.
- 11. Choose the appropriate option for the key pair, then click Launch Instances.

# Create the HammerDB 3.3 client instance

- 1. Log into AWS and navigate to the AWS Management Console.
- 2. Click on EC2
- 3. Click Launch instance, then Launch instance in the dropdown to open the Launch Instance wizard.
- 4. In the search window, enter CentOS 8 and press enter.
- 5. On the AWS Marketplace tab, click the Select button next to "CentOS 8 (x86\_64) with Updates HVM" by Amazon Web Services. CentOS-8-ec2-8.2.2004-20200923-1.x86\_64-471d022d-974f-4f9c-8e39-b00d9b583833-ami-03b6a1d995f5a5146.4
- 6. On the Choose Instance Type tab, select m5n.2xlarge , then click "Next: Configure Instance Details".
- 7. On the Configure Instance tab, set the following:
	- a. Number of instances: 1
	- b. Purchasing option: Leave unchecked
	- c. Network: Default VPC.
	- d. Subnet: Choose the region you're working in.
	- e. Auto-assign Public IP: Enable.
	- f. Placement Group: Leave unchecked.
	- g. Capacity Reservation: Open
	- h. Domain join directory: No Directory
	- i. IAM role: None
	- j. Shutdown behavior: Stop
	- k. Click Next: Add Storage.
- 8. On the Add Storage tab, set the following:
	- a. Size: 10GB
	- b. Volume Type: gp2
	- c. Delete on Termination: Checked
	- d. Encryption: Not Encrypted
	- e. Click Next: Add Tags
- 9. On the Configure Security Group tab, set the following:
	- a. Select an existing security group
	- b. Chose the group created for MySQL and HammerDB.
	- c. Click Review and Launch.
- 10. On the Review Tab, click Launch.
- 11. Choose the appropriate option for the key pair, then click Launch Instances.

# Configure CentOS 8 and install MySQL on mysql instance

- 1. Login to the MySQL instance via ssh.
- 2. Run the "mysql\_host\_prepare.sh" script: Disable SELINUX.

sudo ./mysql\_host\_prepare.sh

#### 3. Shutdown the instance.

```
sudo poweroff
```
# Configure CentOS 8 and install HammerDB 3.3 on mysql-client instance

- 1. Login to the hammerdb instance via ssh.
- 2. Disable SELINUX.

```
sudo sed -I 's/SELINUX=enforcing/SELINUX=disabled/' /etc/selinux/config
sudo setenforce 0
```
3. Turn off SSH strict host key checking.

echo 'StrictHostKeyChecking no' > .ssh/config chmod 400 ~/.ssh/config

4. Install required packages.

```
sudo dnf install -y epel-release
sudo dnf install -y wget vim tar zip unzip lz4 pigz nmon sysstat numactl ksh awscli
```
#### 5. Download and install the MySQL repository.

sudo dnf install -y https://dev.mysql.com/get/mysql80-community-release-el8-1.noarch.rpm

6. Install the MySQL client.

sudo dnf --disablerepo=AppStream install -y mysql-community-client

7. Download HammerDB 3.3.

sudo wget <https://github.com/TPC-Council/HammerDB/releases/download/v3.3/HammerDB-3.3-Linux.tar.gz>

8. Extract the HammerDB package.

tar -xf HammerDB-3.3-Linux.tar.gz

9. Download and extract nmonchart tool.

```
wget https://sourceforge.net/projects/nmon/files/nmonchart40.tar
tar -xf nmonchart40.tar ./nmonchart
```
- 10. Copy all scripts and config files in the appendix section to the HammerDB mysql-client instance.
- 11. Shutdown the instance.

sudo poweroff

# Configure MySQL for database creation and backup

In this section, we list the various MySQL settings that we changed and the steps to do so.

### Configure mysql instance and start the database

- 1. Login to the MySQL instance via ssh.
- 2. Copy the appropriate my.cnf config file from the appendix depending on your mysql instance and target database size. Example for 600 warehouse database:

cp -p /etc/my.cnf{,.bak} cp -f my-600.cnf /etc/my.cnf

3. Run the mysql\_host\_prepare.sh script:

sudo ./mysql host prepare.sh

# Create the database schema with HammerDB

- 1. Login to the mysql-client instance via ssh.
- 2. Navigate to the HammerDB directory.

cd HammerDB-3.3

3. Start hammerdbcli.

```
./hammerdbcli
```
4. Set the following variables.

```
dbset db mysql
diset connection mysql host <IP ADDRESS>
diset tpcc mysql_user root
diset tpcc mysql_pass <Password>
diset tpcc mysql_count_ware <DB_SIZE>
diset tpcc mysql_partition true
diset tpcc mysql_num_vu 8
diset tpcc mysql_storage_engine innodb
```
5. Build the schema

buildschema

## Backup the database

- 1. Login to the mysql instance.
- 2. Shutdown the database.

systemctl stop mysqld

3. Delete the log files:

```
cd /mnt/mysqldata/
rm -f data/ib_logfile*
```
4. Backup the database:

```
tar -cf- data/ | pigz -9 -c > mysql_tpcc_<DB_SIZE>warehouses_data.tar.gz
```
5. Repeat all database creation steps for all warehouse sizes.

# Run the tests

In this section, we list the steps to run the HammerDB TPC-C-like test on the instances under test.

- 1. Login to the hammerdb mysql-client instance via ssh.
- 2. Execute the run\_test.sh script substituting IP\_ADDRESS with the AWS private IP of the mysql instance and DB\_SIZE with the number of warehouses. Additional parameters and config options can be tuned by modifying the script and editing the variables at the start of the file.

```
./run_test.sh <IP_ADDRESS> <DB_SIZE>
```
- 3. The script will prepare the mysql instance, restore the correct DB\_SIZE, and run the test automatically. Results will be saved to the "results" folder in your home directory by default.
- 4. To parse all results run the parse\_results.sh script.

```
./parse_results.sh
```
- 5. After destroying the virtual users, login to the postgresql instance and restore the database.
- 6. Terminate the mysql instance.
- 7. Repeat these steps 2 more times for a total of 3 runs. Do this for each mysql instance type and warehouse size combination.

# Scripts

### mysql\_host\_prepare.sh

```
#!/bin/bash
setenforce 0
sed -i 's/SELINUX=.*/SELINUX=Permissive/' /etc/selinux/config
systemctl disable --now firewalld
#### System tuning ####
tuned-adm profile virtual-guest
sed -i -e '/vm.swappiness/d' -e '/fs.aio-max-nr/d' /etc/sysctl.conf
cat <<EOF >>/etc/sysctl.conf
vm.swappiness = 1
fs.aio-max-nr = 1048576
EOF
sysctl -p
#### Install tools ####
dnf install -y epel-release
dnf install -y wget vim tar zip unzip lz4 pigz nmon sysstat numactl awscli
#### Install MySQL ####
dnf install -y https://dev.mysql.com/get/mysql80-community-release-el8-1.noarch.rpm
dnf --disablerepo=AppStream install -y mysql-community-server
systemctl disable --now mysqld
#### Prepare storage ####
umount -v /mnt/mysqldata
mkdir -p /mnt/mysqldata
sed -i '/mysqldata/d' /etc/fstab
if [ -e /dev/nvme1n1 ]; then
  mkfs.xfs -f /dev/nvme1n1
 echo '/dev/nvme1n1 /mnt/mysqldata xfs defaults,nofail,x-systemd.device-timeout=5 0 2' >> /etc/
fstab
else
  mkfs.xfs -f /dev/xvdb
  echo '/dev/xvdb /mnt/mysqldata xfs defaults,nofail,x-systemd.device-timeout=5 0 2' >> /etc/
fstab
fi
mount -v /mnt/mysqldata
restorecon -Rv /mnt/mysqldata
```
### run\_test.sh

```
#!/bin/bash
echo "Usage: $0 TEST_HOST WAREHOUSE_COUNT"
TEST HOST=${1:-remotehost}
CLIENT HOST=$(hostname -s)
WAREHOUSE_COUNT=${2}
APP=mysql
HOST_PREPARE=${APP}_host_prepare.sh
MYCNF=my-${WAREHOUSE_COUNT}.cnf
HDB_DIR=HammerDB-3.3/
HDB_SCRIPT=hdb_tpcc ${APP}_${WAREHOUSE_COUNT}wh.tcl
HDB_RUN=run_${HDB_SCRIPT}
RUNNING_FILE=benchmark_running.txt
```

```
RAMPUP=5 # minutes
DURATION=10 # minutes
STEP=2 # seconds
IDLE=30 # seconds
WARMUP=$((RAMPUP*60))
RUNTIME=$((DURATION*60))
SAMPLES_TOTAL=$(((WARMUP+RUNTIME)/STEP+5))
TIMESTAMP=$(date '+%Y%m%d_%H%M%S')
# Check for files
if [ ! -e ${HOST PREPARE} ]; then
  echo "Missing host prepare script: ${HOST_PREPARE}"
   exit
fi
if [ ! -e ${MYCNF} ]; then
  echo "Missing my.cnf config: ${MYCNF}"
  exit
fi
if [ ! -e ${HDB DIR}/hammerdbcli ]; then
   echo "Missing hammerdbcli missing: ${HDB_DIR}/hammerdbcli"
  exit
fi
if [ ! -e ${HDB_SCRIPT} ]; then
   echo "Missing HammerDB script: ${HDB_SCRIPT}"
   exit
fi
# Test SSH host access
sed -i "/${TEST_HOST}/d" ~/.ssh/known_hosts
ssh ${TEST_HOST} 'hostname -f' || exit
# Get AWS info
REMOTE HOSTNAME="$(ssh ${TEST HOST} 'hostname -s')"
INSTANCE_TYPE="$(ssh ${TEST_HOST} 'curl -s http://169.254.169.254/latest/meta-data/instance-type | 
sed -e "s/ //g"')"
echo "INSTANCE_TYPE: ${INSTANCE_TYPE}"
INSTANCE_CPU="$(ssh ${TEST_HOST} 'awk "/model name/{print \$7\$8;exit}" /proc/cpuinfo | sed -e "s/ 
//g" -e "s/CPU//"')"
echo "INSTANCE_CPU: ${INSTANCE_CPU}"
sleep 1
# Check if benchmark is already running
if [ -e ${RUNNING FILE} ]; then
   echo "Benchmark already running: $(cat ${RUNNING_FILE})"
 RUNNING HOST=$(awk '{print $1}' ${RUNNING FILE})
 if [ "${RUNNING HOST}" == "${TEST_HOST}" ]]; then
    echo "Test already running on the same remote host. Exiting..."
   exit
  fi
   sleep 3
  echo "If this is incorrect manually remove the benchmark running file: ${RUNNING FILE}"
   sleep 3
  echo "Benchmark will pause after restoring database until current benchmark finishes."
  sleep 3
fi
```
# Prepare Test Host

```
echo -e "\nPreparing test host.\n"
scp -p ${HOST_PREPARE} ${TEST_HOST}:host_prepare.sh
ssh ${TEST HOST} "sudo ./host prepare.sh"
scp ${MYCNF} ${TEST_HOST}:tmp-my.cnf
ssh ${TEST HOST} "sudo systemctl stop ${APP}d ; sudo cp -vf tmp-my.cnf /etc/my.cnf"
date
echo "Downloading and extracting database: ETA $((WAREHOUSE_COUNT*2/5)) seconds"
#ssh ${TEST_HOST} "curl https://gyasi.s3.amazonaws.com/${APP}_tpcc_${WAREHOUSE_COUNT}warehouses_data.
tar.gz | pigz -d -c | sudo tar -C /mnt/${APP}data -xf- ; sync"
ssh ${TEST_HOST} "time aws s3 cp s3://gyasi/${APP}_tpcc_${WAREHOUSE_COUNT}warehouses_data.tar.gz - |
pigz -d -c | sudo tar -C /mnt/${APP}data -xf- ; sync"
datessh ${TEST HOST} "sudo systemctl start ${APP}d && \
   sleep 10 & \lambdasync && \
   sudo systemctl stop ${APP}d && \
   sudo umount -v /mnt/${APP}data && \
   sudo mount -v /mnt/${APP}data && \
   sudo systemctl start ${APP}d" || exit
# Check if benchmark is already running and if so wait till it finishes
if [ -e ${RUNNING FILE} ]; then
   echo "Benchmark running: $(cat ${RUNNING_FILE})"
   echo "Please wait for it to finish or manually remove the benchmark running file: ${RUNNING_FILE}"
  date
  echo -n "Waiting"
 while [ -e ${RUNNING FILE} ];
   do
    echo -n "."
    sleep ${STEP}
   done
  echo "Done!"
  date
fi
echo "${TEST HOST} ${WAREHOUSE COUNT} ${INSTANCE TYPE} ${INSTANCE CPU} ${TIMESTAMP}" > ${RUNNING
FILE}
# Make results folder
echo -e "\nCreating results folder and saving config files.\n"
RESULTS_DIR=results/${APP}_${INSTANCE_TYPE}_${INSTANCE_CPU}_${TIMESTAMP}
mkdir -p ${RESULTS_DIR}
RESULTS_FILE=${APP}_${INSTANCE_TYPE}_${INSTANCE_CPU}_${TIMESTAMP}
# Copy config files to results folder
cp -pvf ${0} ${RESULTS_DIR}/
cp -pvf ${HOST_PREPARE} ${RESULTS_DIR}/
cp -pvf ${MYCNF} ${RESULTS_DIR}/
cp -pvf ${HDB_SCRIPT} ${RESULTS_DIR}/
# Copy client info to results folder
sudo dmidecode > ${RESULTS_DIR}/client_dmidecode.txt
dmesg > ${RESULTS_DIR}/client_dmesg.txt
lscpu > ${RESULTS_DIR}/client_lscpu.txt
rpm -qa | sort > ${RESULTS_DIR}/client_rpms.txt
curl -s http://169.254.169.254/latest/meta-data/placement/availability-zone > ${RESULTS DIR}/client
availability-zone.txt
aws ec2 get-launch-template-data --instance-id $(curl -s http://169.254.169.254/latest/meta-data/
instance-id) --query 'LaunchTemplateData' > ${RESULTS_DIR}/client_launch-template-data.json
# Copy server info to results folder
ssh ${TEST HOST} 'sudo dmidecode' > ${RESULTS_DIR}/server_dmidecode.txt
ssh ${TEST HOST} 'dmesq' > ${RESULTS_DIR}/server_dmesq.txt
ssh ${TEST_HOST} 'curl -s https://download-ib01.fedoraproject.org/pub/fedora/linux/releases/33/
Everything/x86_64/os/Packages/u/util-linux-2.36-3.fc33.x86_64.rpm | rpm2cpio - | cpio -i --to-stdout
./usr/bin/lscpu 2> /dev/null > lscpu ; chmod +x lscpu ; ./lscpu' > ${RESULTS_DIR}/server_lscpu.txtssh
```

```
${TEST_HOST} 'rpm -qa | sort' > ${RESULTS_DIR}/server_rpms.txt
ssh ${TEST_HOST} 'curl -s http://169.254.169.254/latest/meta-data/placement/availability-zone' >
${RESULTS_DIR}/server_availability-zone.txt
aws ec2 get-launch-template-data --instance-id "$(ssh ${TEST_HOST} 'curl -s http://169.254.169.254/
latest/meta-data/instance-id')" --query 'LaunchTemplateData' > ${RESULTS_DIR}/server_launch-template-
data.json
# Save memory and disk info
cat /proc/meminfo > ${RESULTS_DIR}/client_meminfo.txt
ssh ${TEST_HOST} 'cat /proc/meminfo' > ${RESULTS_DIR}/server_meminfo.txt
ssh ${TEST_HOST} 'df -T --sync' > ${RESULTS_DIR}/server_df.txt
# Prepare HammerDB run script
sed -e "s/dbset db .*/dbset db ${APP}/" \
    -e "s/ host.*/ host ${TEST HOST}/"-e "s/ count ware.*/_count_ware ${WAREHOUSE_COUNT}/" \
    -e "s/_rampup.*/_rampup ${RAMPUP}/" \
   -e "s/ duration.*/ duration ${DURATION}/" \
   ${HDB_SCRIPT} > ${HDB_DIR}/${HDB_RUN}
cp -pvf ${HDB_DIR}/${HDB_RUN} ${RESULTS_DIR}/
# Prepare nmon on client and server
sudo killall -q -w nmon ; sudo sync ; sudo rm -f /tmp/client.nmon
ssh ${TEST HOST} "sudo killall -q -w nmon ; sudo sync ; sudo rm -f /tmp/server.nmon"
# Idle wait for DB to settle
echo -e "\nIdle benchmark for ${IDLE} seconds."
sleep ${IDLE}
# Start nmon on client and server and wait 1 step
sudo nmon -F /tmp/client.nmon -s${STEP} -c$((SAMPLES TOTAL)) -J -t
ssh ${TEST HOST} "sudo nmon -F /tmp/server.nmon -s${STEP} -c$((SAMPLES TOTAL)) -J -t"
sleep ${STEP}
# Run benchmark
echo -e "\nRunning benchmark for $((RAMPUP+DURATION)) minutes!"
rm -f /tmp/hammerdb.log
pushd ${HDB_DIR}
./hammerdbcli auto ${HDB_RUN}
pushd
# Stop nmon and copy to results folder on client and server
ssh ${TEST_HOST} "sudo killall -w nmon"
sudo killall -w nmon
cp -vf /tmp/client.nmon ${RESULTS DIR}/client ${RESULTS FILE}.nmon
scp ${TEST HOST}:/tmp/server.nmon ${RESULTS DIR}/server ${RESULTS FILE}.nmon
# Save results
cp -vf /tmp/hammerdb.log ${RESULTS_DIR}/${RESULTS_FILE}_hammerdb.log
# Parse nmon files using nmonchart
for nmonfile in 'find ${RESULTS_DIR}/*.nmon';
do 
   ./nmonchart $nmonfile
done
# Update memory and disk info
cat /proc/meminfo >> ${RESULTS_DIR}/client_meminfo.txt
ssh ${TEST HOST} 'cat /proc/meminfo' >> ${RESULTS_DIR}/server_meminfo.txt
ssh ${TEST HOST} 'df -T --sync' >> ${RESULTS DIR}/server df.txt
# Shutdown server
ssh ${TEST_HOST} 'sudo poweroff'
# Remove benchmark running file
rm -f ${RUNNING_FILE}
```
### parse\_results.sh

```
#!/bin/bash
RAMPUP=5 # minutes
STEP=2 # seconds
SKIP=$(((RAMPUP*60)/STEP+1))
echo "RAMPUP: ${RAMPUP} minutes"
echo "STEP: ${STEP} seconds"
echo "SKIP: ${SKIP} records"
echo -e "Benchmark\tInstance\tCPU type\tTimestamp\tTPM\tNOPM\tServer CPU%\tClient CPU%\tWarehouses\
tUsers\tVulnerability\tServer RPMs\tClient RPMs\tServer AZ\tClient AZ"for result in 'find results/* 
-type d | sort -V';
do
 echo "$result" | awk -F'[/, :]'' '{printf("%s\t%s\t%s\t%d\t",$2,$3,$4,$5$6)}'
  for hammerdb in $result/*_hammerdb.log; do
    [ -f "$hammerdb" ] || continue
    awk '/NOPM/{printf("%d\t%d\t",$7,$11)}' ${hammerdb}
   done
   for server in $result/server_*.nmon; do
    [ -f "$server" ] || continue
   awk -F',' "/CPU ALL/{rows+=1;if(rows>${SKIP}) {count+=1;idle+=\$6}}END{printf(\"%.2f\t\",100-
idle/count) }" $server
   done
   for client in $result/client_*.nmon; do
     [ -f "$client" ] || continue
    awk -F',' "/CPU ALL/{rows+=1;if(rows>${SKIP}) {count+=1;idle+=\$6}}END{printf(\"%.2f\t\",100-
idle/count)}" $client
   done
 awk '/mysql_count_ware/{printf("%d\t",$4)};/vuset *vu/{printf("%d\t",$3);exit}' ${result}/run
hdb_*.tcl
  SERVER VULNERABILITY CKSUM=$(grep Vulnerability ${result}/server lscpu.txt | sort | sha1sum)
  SERVER_RPM_CKSUM=$(sort ${result}/server_rpms.txt | sha1sum)
   CLIENT_RPM_CKSUM=$(sort ${result}/client_rpms.txt | sha1sum)
  echo -en "${SERVER_VULNERABILITY_CKSUM::7}\t${SERVER_RPM_CKSUM::7}\t${CLIENT_RPM_CKSUM::7}\t$(cat
${result}/server_availability-zone.txt)\t$(cat ${result}/client_availability-zone.txt)" echo
done
```
## hdb\_tpcc\_mysql\_600wh.tcl

```
#!/bin/tclsh
puts "SETTING CONFIGURATION"
global complete
proc wait_to_complete {} {
global complete
set complete [vucomplete]
if {!$complete} { after 5000 wait to complete } else { exit }
}
dbset db mysql
diset connection mysql_host 127.0.0.1
diset connection mysql_port 3306
diset tpcc mysql_user root
diset tpcc mysql_pass SecureP@ssw0rd1234
diset tpcc mysql_storage_engine innodb
diset tpcc mysql_partition true
diset tpcc mysql_driver timed
diset tpcc mysql_count_ware 600
diset tpcc mysql_num_vu 16
diset tpcc mysql_rampup 2
diset tpcc mysql_duration 5
vuset logtotemp 1
loadscript
```
vuset vu 16 vucreate vurun wait to complete vwait forever

## hdb\_tpcc\_mysql\_1200wh.tcl

```
#!/bin/tclsh
puts "SETTING CONFIGURATION"
global complete
proc wait to complete {} {
global complete
set complete [vucomplete]
if {!$complete} { after 5000 wait_to complete } else { exit }
}
dbset db mysql
diset connection mysql_host 127.0.0.1
diset connection mysql_port 3306
diset tpcc mysql_user root
diset tpcc mysql_pass SecureP@ssw0rd1234
diset tpcc mysql_storage_engine innodb
diset tpcc mysql_partition true
diset tpcc mysql_driver timed
diset tpcc mysql_count_ware 1200
diset tpcc mysql_num_vu 32
diset tpcc mysql_rampup 2
diset tpcc mysql_duration 5
vuset logtotemp 1
loadscript
vuset vu 32
vucreate
vurun
wait to complete
```
# vwait forever

## hdb\_tpcc\_mysql\_4800wh.tcl

```
#!/bin/tclsh
puts "SETTING CONFIGURATION"
global complete
proc wait_to_complete {} {
global complete
set complete [vucomplete]
if {!$complete} { after 5000 wait_to_complete } else { exit }
}
dbset db mysql
diset connection mysql_host 127.0.0.1
diset connection mysql_port 3306
diset tpcc mysql_user root
diset tpcc mysql_pass SecureP@ssw0rd1234
diset tpcc mysql_storage_engine innodb
diset tpcc mysql_partition true
diset tpcc mysql_driver timed
diset tpcc mysql_count_ware 4800
diset tpcc mysql_num_vu 128
diset tpcc mysql_rampup 2
diset tpcc mysql_duration 5
vuset logtotemp 1
```
loadscript vuset vu 128 vucreate vurun wait\_to\_complete vwait forever

#### my-600.cnf

```
[mysqld]
datadir=/mnt/mysqldata/data
default authentication plugin=mysql native password
socket=/var/lib/mysql/mysql.sock
log-error=/var/log/mysqld.log
pid-file=/var/run/mysqld/mysqld.pid
port=3306
bind_address=0.0.0.0
# general
max_connections=4000
table_open_cache=8000
table open cache instances=16
back_log=1500
default_password_lifetime=0
ssl=0
performance_schema=OFF
max_prepared_stmt_count=128000
skip_log_bin=1
character_set_server=latin1
collation_server=latin1_swedish_ci
transaction_isolation=REPEATABLE-READ
# files
innodb_file_per_table
innodb_log_file_size=1024M
innodb_log_files_in_group=8 #scale
innodb_open_files=4000
# buffers
innodb_buffer_pool_size=48000M #scale
innodb_buffer_pool_instances=16
innodb_log_buffer_size=64M
# tune
innodb_doublewrite=0
innodb_thread_concurrency=0
innodb_flush_log_at_trx_commit=0
innodb_max_dirty_pages_pct=90
innodb_max_dirty_pages_pct_lwm=10
join_buffer_size=32K
sort_buffer_size=32K
innodb_use_native_aio=1
innodb_stats_persistent=1
innodb_spin_wait_delay=6
innodb_max_purge_lag_delay=300000
innodb_max_purge_lag=0
innodb_flush_method=O_DIRECT_NO_FSYNC
innodb_checksum_algorithm=none
innodb_io_capacity=1500
innodb_io_capacity_max=3000
innodb_lru_scan_depth=9000
innodb_change_buffering=none
innodb_read_only=0
innodb_page_cleaners=4
```
innodb\_undo\_log\_truncate=off

```
# perf special
innodb_adaptive_flushing=1
innodb_flush_neighbors=0
innodb_read_io_threads=16
innodb_write_io_threads=16
innodb_purge_threads=4
innodb_adaptive_hash_index=0
```
# monitoring innodb\_monitor\_enable='%'

### my-1200.cnf

```
[mysqld]
datadir=/mnt/mysqldata/data
default authentication plugin=mysql native password
socket=/var/lib/mysql/mysql.sock
log-error=/var/log/mysqld.log
pid-file=/var/run/mysqld/mysqld.pid
port=3306
bind_address=0.0.0.0
```
#### # general

max\_connections=4000 table\_open\_cache=8000 table open cache instances=16 back\_log=1500 default\_password\_lifetime=0 ssl=0 performance\_schema=OFF max\_prepared\_stmt\_count=128000 skip\_log\_bin=1 character\_set\_server=latin1 collation\_server=latin1\_swedish\_ci transaction\_isolation=REPEATABLE-READ

#### # files

innodb\_file\_per\_table innodb\_log\_file\_size=1024M innodb\_log\_files\_in\_group=16 #scale innodb\_open\_files=4000

#### # buffers

innodb\_buffer\_pool\_size=96000M #scale innodb\_buffer\_pool\_instances=16 innodb\_log\_buffer\_size=64M

#### # tune

innodb\_doublewrite=0 innodb\_thread\_concurrency=0 innodb\_flush\_log\_at\_trx\_commit=0 innodb\_max\_dirty\_pages\_pct=90 innodb\_max\_dirty\_pages\_pct\_lwm=10 join\_buffer\_size=32K sort\_buffer\_size=32K innodb\_use\_native\_aio=1 innodb\_stats\_persistent=1 innodb\_spin\_wait\_delay=6 innodb\_max\_purge\_lag\_delay=300000 innodb\_max\_purge\_lag=0 innodb\_flush\_method=O\_DIRECT\_NO\_FSYNC innodb\_checksum\_algorithm=none innodb\_io\_capacity=3000 innodb\_io\_capacity\_max=6000

```
innodb_lru_scan_depth=9000
   innodb_change_buffering=none
   innodb_read_only=0
   innodb_page_cleaners=4
   innodb_undo_log_truncate=off
    # perf special
   innodb_adaptive_flushing=1
   innodb_flush_neighbors=0
   innodb_read_io_threads=16
   innodb_write_io_threads=16
   innodb_purge_threads=4
   innodb_adaptive_hash_index=0
    # monitoring
   innodb_monitor_enable='%'
my-4800.cnf
   [mysqld]
   datadir=/mnt/mysqldata/data
   default authentication plugin=mysql native password
   socket=/var/lib/mysql/mysql.sock
   log-error=/var/log/mysqld.log
   pid-file=/var/run/mysqld/mysqld.pid
   port=3306
   bind_address=0.0.0.0
   # general
   max_connections=4000
   table_open_cache=8000
   table open cache instances=16
   back_log=1500
   default_password_lifetime=0
   ssl=0
   performance_schema=OFF
   max_prepared_stmt_count=128000
   skip_log_bin=1
   character set server=latin1
   collation_server=latin1_swedish_ci
   transaction_isolation=REPEATABLE-READ
   # files
   innodb_file_per_table
   innodb_log_file_size=1024M
   innodb_log_files_in_group=64 #scale
   innodb_open_files=4000
    # buffers
   innodb_buffer_pool_size=384000M #scale
   innodb_buffer_pool_instances=16
   innodb_log_buffer_size=64M
   # tune
   innodb_doublewrite=0
   innodb_thread_concurrency=0
   innodb_flush_log_at_trx_commit=0
   innodb_max_dirty_pages_pct=90
   innodb_max_dirty_pages_pct_lwm=10
   join_buffer_size=32K
   sort_buffer_size=32K
   innodb_use_native_aio=1
   innodb_stats_persistent=1
   innodb_spin_wait_delay=6
   innodb_max_purge_lag_delay=300000
```

```
innodb_max_purge_lag=0
innodb_flush_method=O_DIRECT_NO_FSYNC
innodb_checksum_algorithm=none
innodb_io_capacity=12000
innodb_io_capacity_max=24000
innodb_lru_scan_depth=9000
innodb_change_buffering=none
innodb_read_only=0
innodb_page_cleaners=4
innodb_undo_log_truncate=off
```

```
# perf special
innodb_adaptive_flushing=1
innodb_flush_neighbors=0
innodb_read_io_threads=16
innodb_write_io_threads=16
innodb_purge_threads=4
innodb_adaptive_hash_index=0
```
# monitoring innodb\_monitor\_enable='%'

# Determining CPU vulnerability mitigation

The information below shows the Intel processor mitigation settings on the AWS instances.

# r4.16xlarge

```
Vulnerability Itlb multihit: KVM: Vulnerable
Vulnerability L1tf: Mitigation; PTE Inversion<br>Vulnerability Mds: Vulnerable: Clear CPU buf
                               Vulnerable: Clear CPU buffers attempted, no microcode; SMT Host
state unknown
Vulnerability Meltdown: Mitigation; PTI
Vulnerability Spec store bypass: Vulnerable
Vulnerability Spectre v1: Mitigation; usercopy/swapgs barriers and __user pointer sanitization
Vulnerability Spectre v2: Mitigation; Full generic retpoline, STIBP disabled, RSB filling
Vulnerability Srbds: Not affected
Vulnerability Tsx async abort: Vulnerable: Clear CPU buffers attempted, no microcode; SMT Host 
state unknown
```
## r5.16xlarge

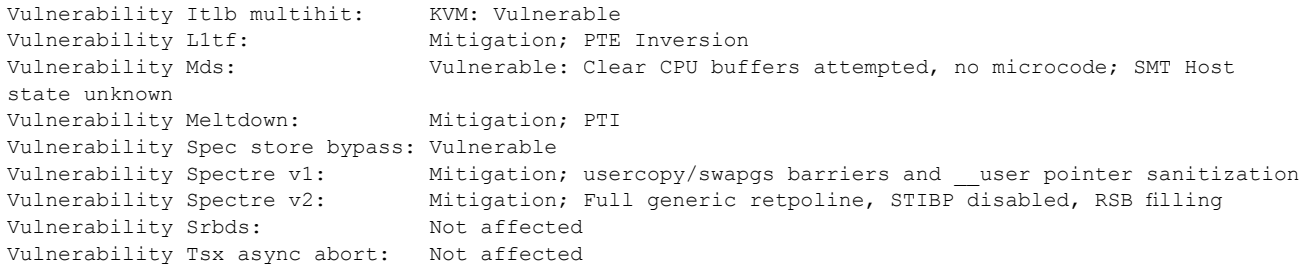

# [Read the report at http://facts.pt/L5S3md0](http://facts.pt/L5S3md0)

This project was commissioned by Intel.

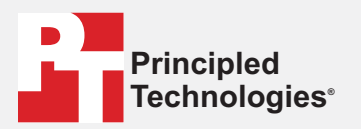

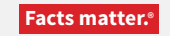

Principled Technologies is a registered trademark of Principled Technologies, Inc. All other product names are the trademarks of their respective owners.

#### DISCLAIMER OF WARRANTIES; LIMITATION OF LIABILITY:

Principled Technologies, Inc. has made reasonable efforts to ensure the accuracy and validity of its testing, however, Principled Technologies, Inc. specifically disclaims any warranty, expressed or implied, relating to the test results and analysis, their accuracy, completeness or quality, including any implied warranty of fitness for any particular purpose. All persons or entities relying on the results of any testing do so at their own risk, and agree that Principled Technologies, Inc., its employees and its subcontractors shall have no liability whatsoever from any claim of loss or damage on account of any alleged error or defect in any testing procedure or result.

In no event shall Principled Technologies, Inc. be liable for indirect, special, incidental, or consequential damages in connection with its testing, even if advised of the possibility of such damages. In no event shall Principled Technologies, Inc.'s liability, including for direct damages, exceed the amounts paid in connection with Principled Technologies, Inc.'s testing. Customer's sole and exclusive remedies are as set forth herein.